© 2020 Roland Corporation

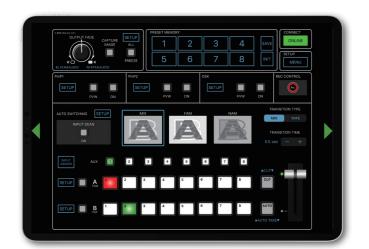

V-8HD Remote is a dedicated iPad application for the Roland V-8HD. Connecting the V-8HD and the iPad via USB lets you operate the V-8HD from V-8HD Remote.

\* V-8HD Remote can be used with V-8HD units that are running version 1.03 or later. Be sure to update your V-8HD unit to the latest version.

## Connecting the iPad and the V-8HD

1. Connect the V-8HD's USB port to the iPad.

Using a commercially available connection or an adaptor cable (Lightning-USB camera adaptor), connect the unit to the iPad.

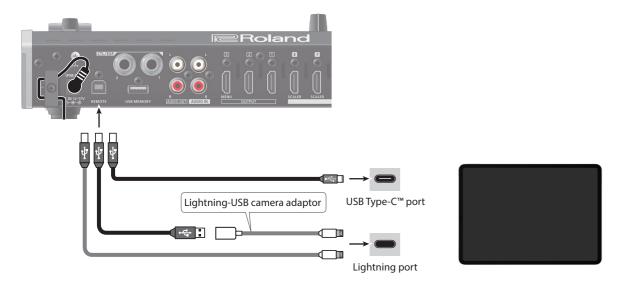

2. Turn on the power to the V-8HD.

# Starting and Quitting V-8HD Remote

### Starting the V-8HD Remote

- 1. Turn on the power to the iPad on which V-8HD Remote is installed.
- 2. Tap the V-8HD Remote icon.

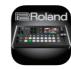

V-8HD Remote starts, and the V-8HD Remote screen appears.

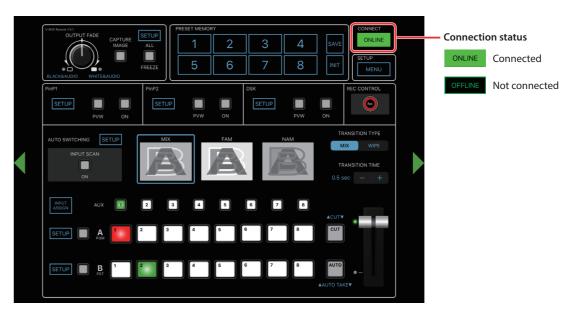

### NOTE

If the connection status does not change to "ONLINE" (connected), re-check the connection between the iPad and the V-8HD unit.

#### Ouitting

1. Press the Home button on the iPad.

V-8HD Remote ends, and the Home screen reappears.

### Part Names and Functions

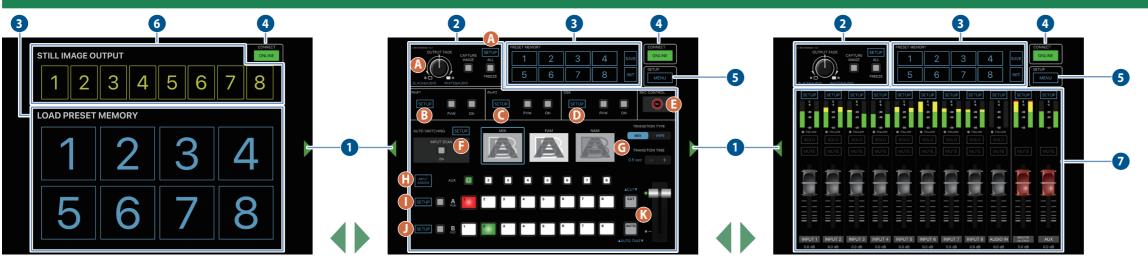

Name

For more details on setting items, refer to the V-8HD Reference Manual, "Menu List" (PDF).

| Name       |                                      | Explanation                                                                                                    |
|------------|--------------------------------------|----------------------------------------------------------------------------------------------------|
| 1          | Display-change button                | Tap the button to switch the display.                                                                                                    |
| 2          | Operation panel                      | Operates the operation panel on the V-8HD by remote control.                                                                                                    |
| A          | [OUTPUT FADE] knob                   | When you tap the function name shown at the lower left or lower right of the knob, a window opens, allowing you to change the function of turning the knob left or right.                                                                                                    |
| B          | FREEZE [SETUP] button                | Accesses the freeze function setup screen.    RRECE   STATE   STATE   STATE                                                                                                    |
| <b>G</b>   | PinP 1 [SETUP] button                | Accesses the PinP 1 and PinP 2 setup screen.    PinP 1                                                                                                    |
| D          | PinP 2 [SETUP] button                | ABC  CONT FROM NOT 2 SMAP WITH FROM 2                                                                                                    |
| 3          | DSK [SETUP] button                   | Accesses the DSK setup screen.    DSK                                                                                                    |
| B          | [REC CONTROL] button                 | If a recorder that supports the "HDMI RECTRIGGER" function is connected to the output of the V-8HD, this controls start/stop for video recording on the recorder.                                                                                                    |
| G          | AUTO SWITCHING [SETUP] button        | Accesses the auto switching setup screen.  AUTO SWITCHING  AUTO SWITCHING  AUT |
|            | AUTO SWITCHING [ON] button           | Turns the auto switching on/off.                                                                                                    |
| <b>(1)</b> | TRANSITION TYPE [MIX] [WIPE] buttons | Switches to the MIX or WIPE setting items.  MIX  WIPE  WIPE  |
|            | TRANSITION TIME [-] [+] buttons      | Specifies the video transition time.                                                                                                    |

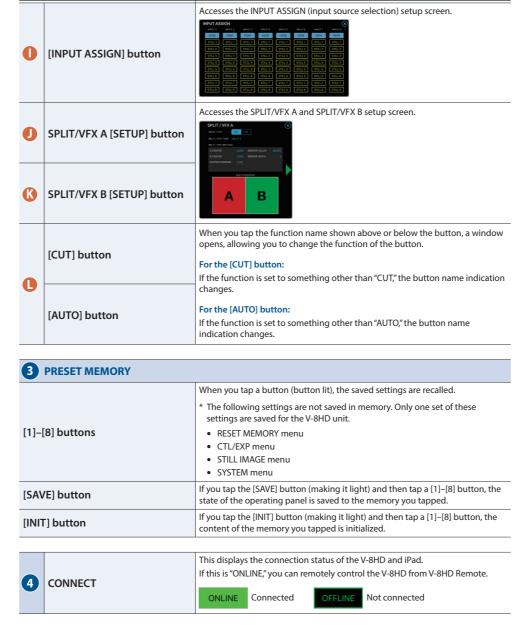

Explanation

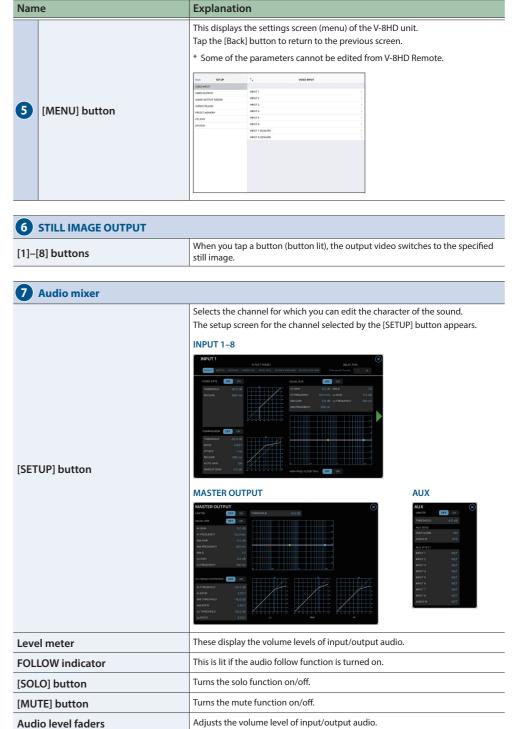